### كيفية تمرير التحديث عن طريق USB ECHOLINK IBERO 1 لجهاز

1) قم بتحميل آخر تحديث للجهاز من موقع الخاص بالتحديثات [www.siteflash.info](http://www.siteflash.info/)أو[www.echolinkhd.com](http://www.echolinkhd.com/)

> 2) قم بوضع التحديث بUSB وبعد دلك إيصالها مع الجهاز.

3) اضغط على زر**'Menu '**الخاص بريموت كونترول لدخول إلى الواجهة الرئيسية للجهاز

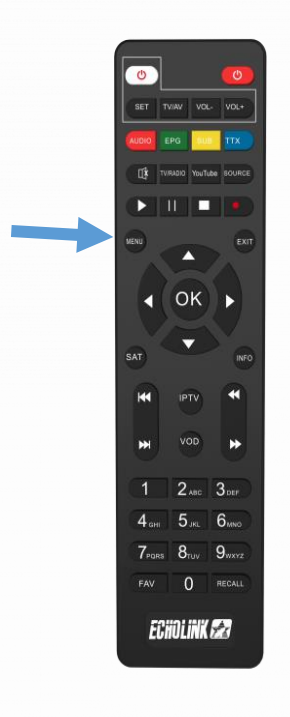

#### 4) اضغط على **'Paramètres'**

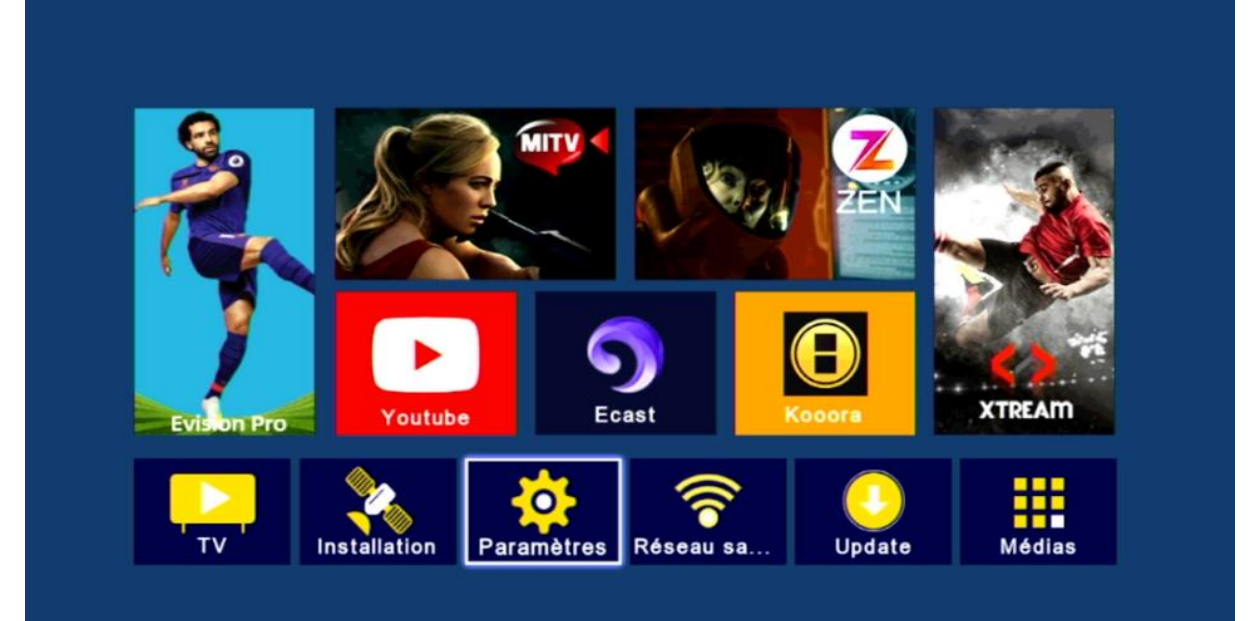

#### **'Mise à jour'** على اضغط) 5

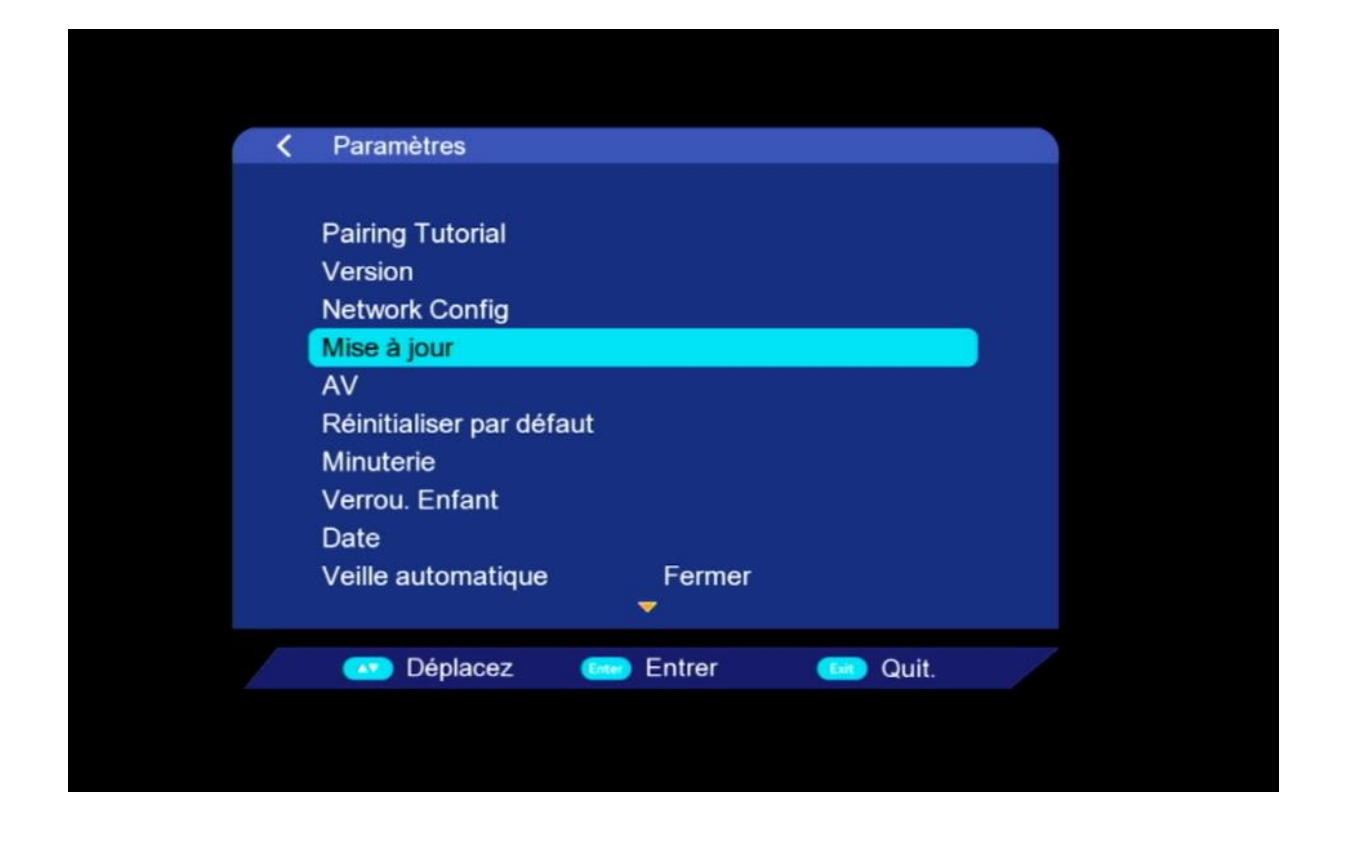

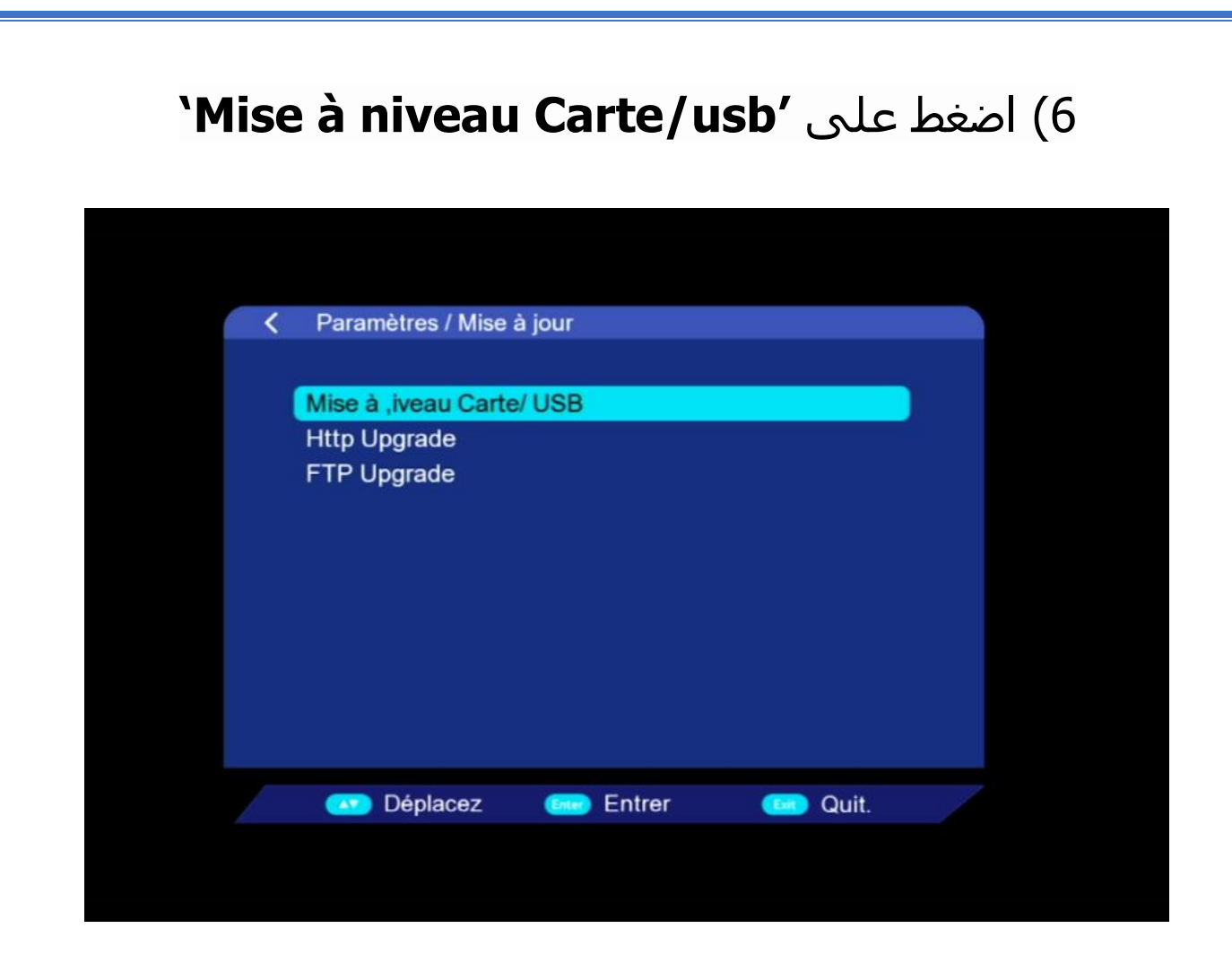

# 7) أدخل إلى USB

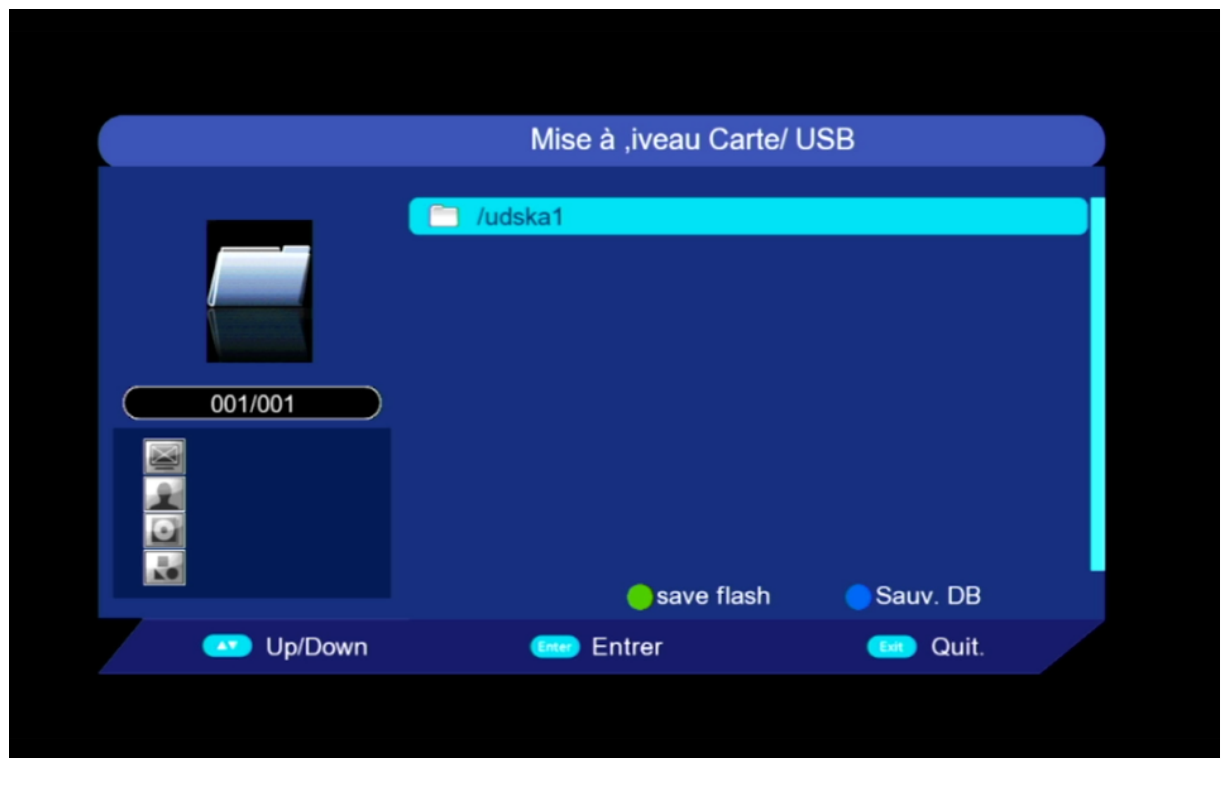

#### 8)اختر التحديث الخاص بالجهاز تم اضغط على زر OK

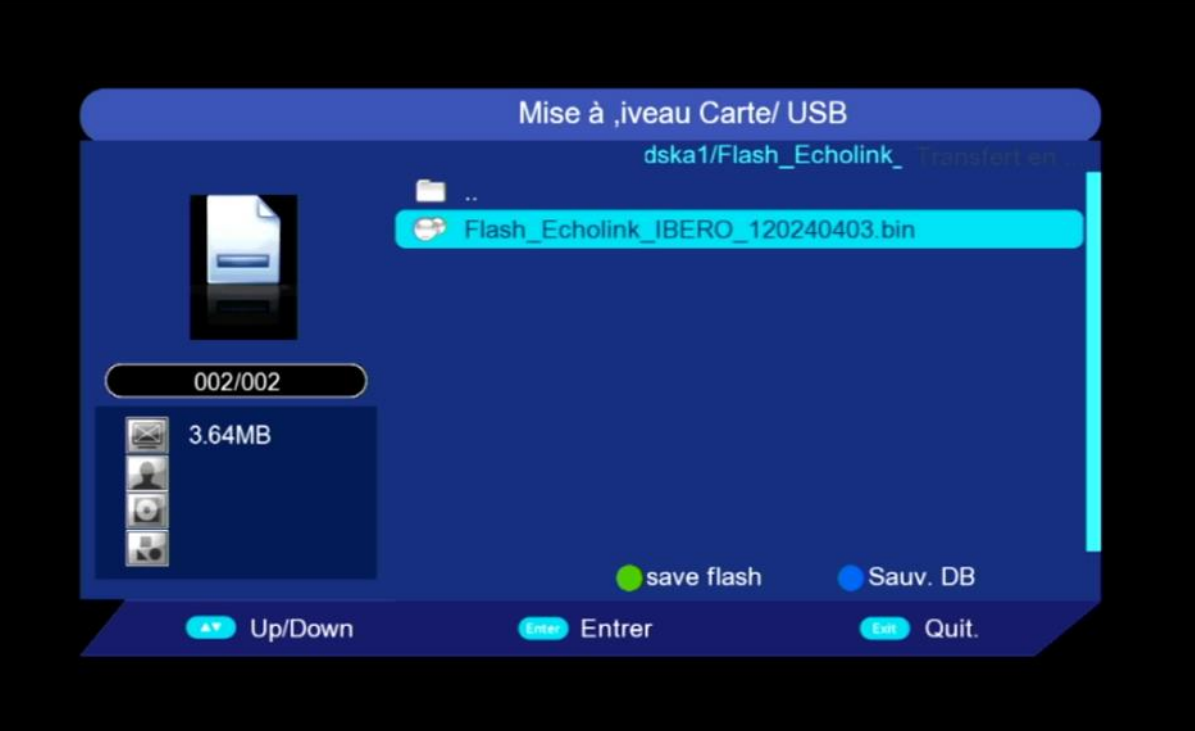

### بدأت عملية التحديث

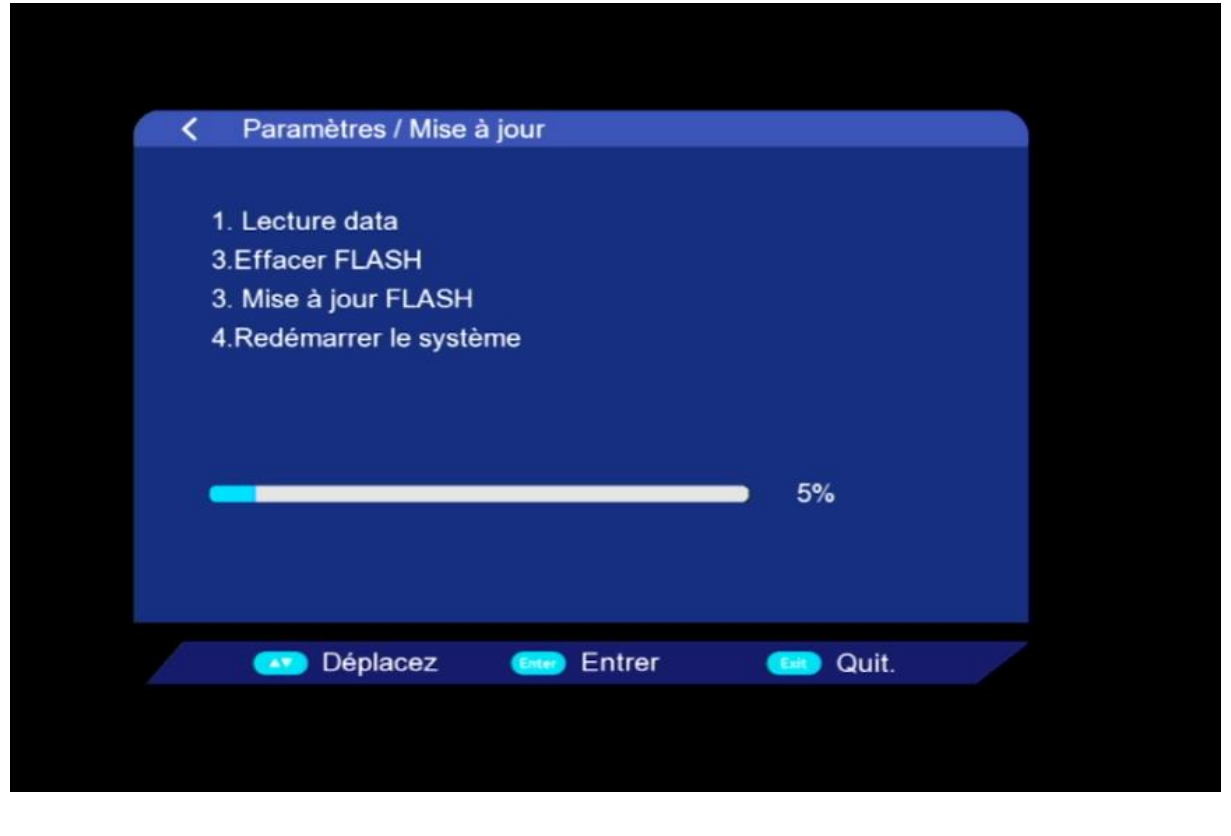

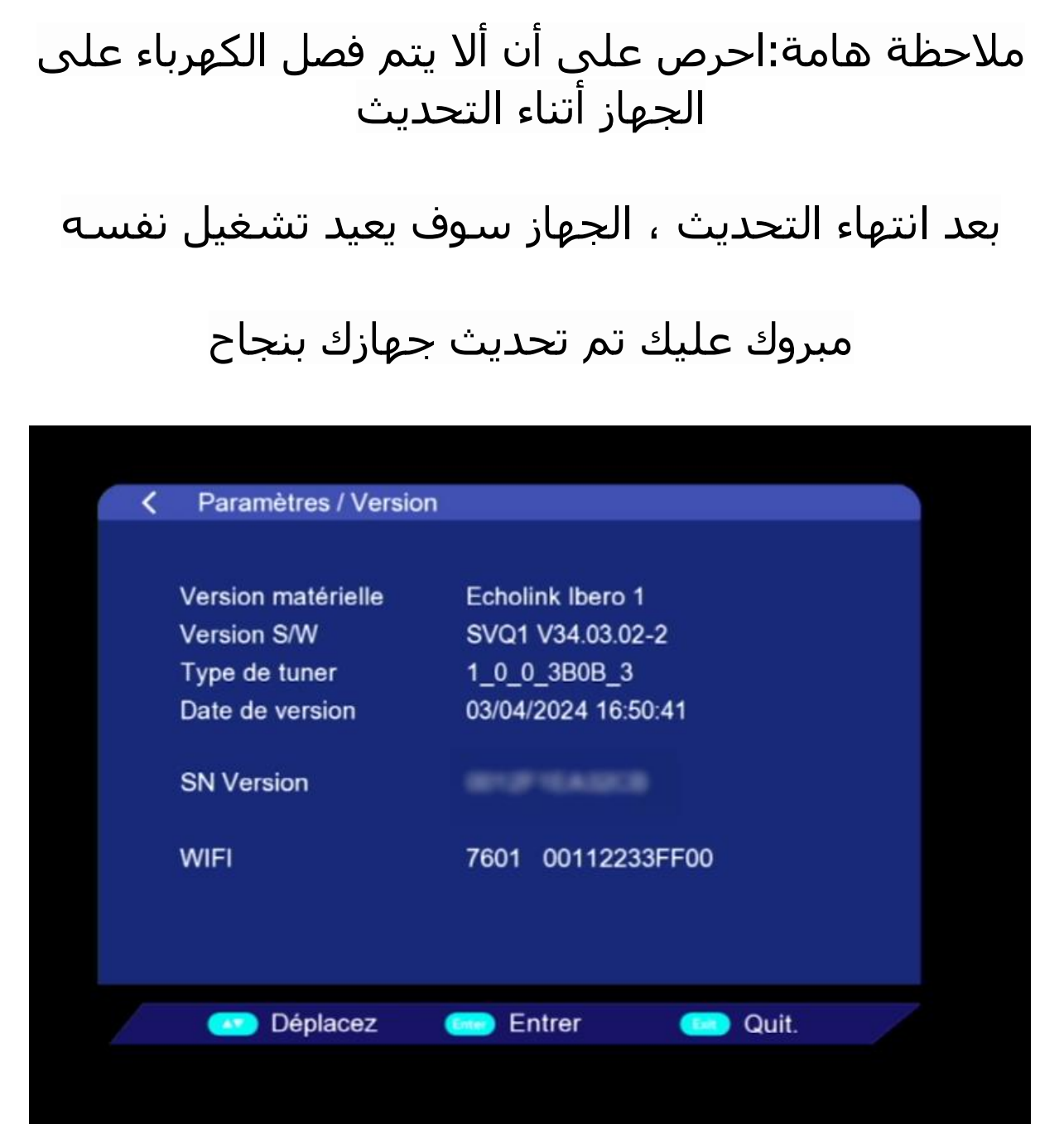

## إلى اللقاء في تدوينات اخرى